# Podešavanje parametara za sigurnu API vezu

Zadnje ažurirano08/04/2024 10:44 am CEST

Da bi API veza funkcionirala na siguran način, neophodno je odrediti parametre koji će osigurati sigurnu vezu.

Te parametre određuje svaki korisnik za sebe.

## **Postupak je sljede**ć**i:**

Na postavkama izaberemo **Moj profil.**

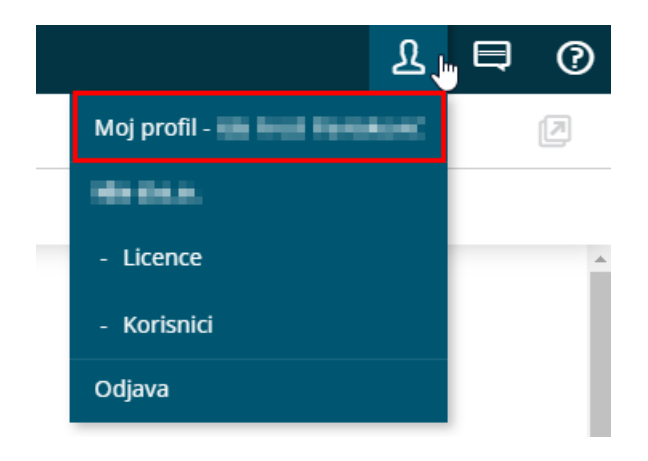

#### Potom kliknemo na gumb **Uredi osnovne podatke.**

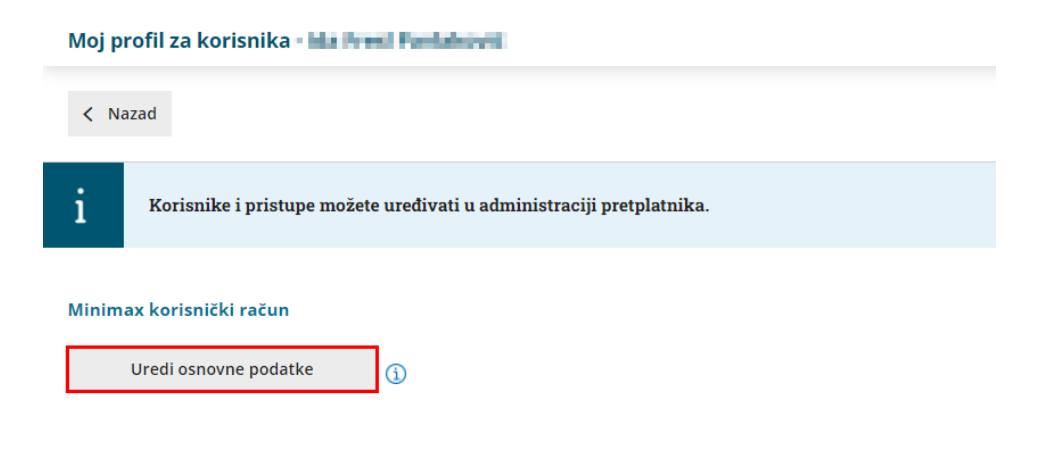

Kada uđemo u SAOP korisnički račun, spustimo se na dno ekrana do dijela **Lozinke za pristup vanjskim aplikacijama.**

#### Izaberemo **Nova aplikacija.**

#### LOZINKE ZA PRISTUP VANJSKIM APLIKACIJAMA

Ovdje možete uredivati podatke za pristup vanjskim aplikacijama.

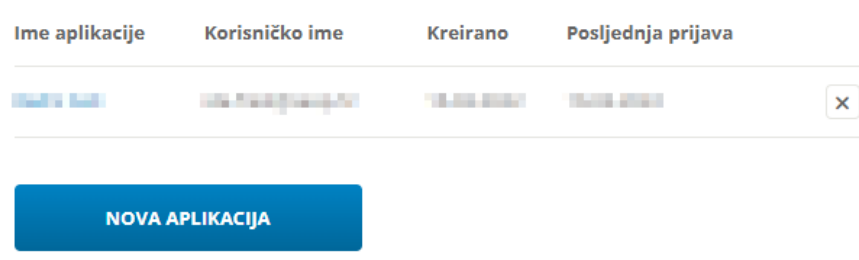

 $\times$ 

#### **Unesemo sljedeće podatke:**

- ime aplikacije (proizvoljno)
- Korisničko ime (proizvoljno, jedinstveno)
- Lozinka (proizvoljna, jedinstvena)
- Ponovite prethodno unesenu lozinku.

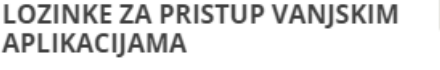

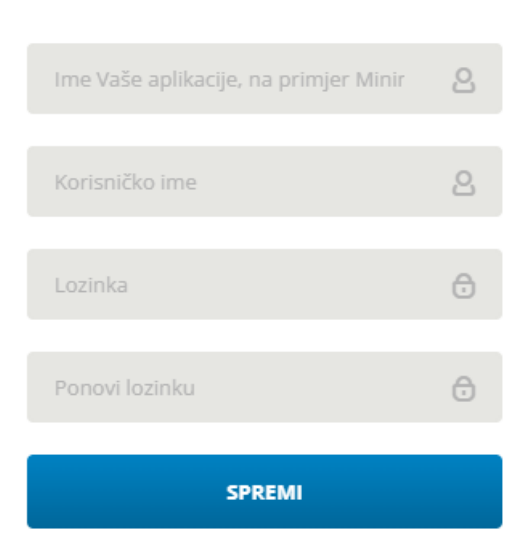

### Kliknite **Spremi**.

Ovi će se podaci koristiti u drugoj aplikaciji koju povezujete s Minimaxom preko API sučelja.